# **5. ANEMOMETRIA LASEROWA**

**Cel ćwiczenia:** *Pomiar prędkości szybko poruszających się ciał oparty na efekcie Dopplera - przesunięcie częstości światła rozproszonego. Praktyczne zastosowanie transformaty Fouriera. Zapoznanie się z obsługa oscyloskopu cyfrowego*.

#### **Przyrządy:**

- 1. laser,
- 2. fotodetektor,
- 3. soczewka (zdolność skupiająca 1.5 dioptrii),
- 4. oscyloskop cyfrowy firmy Hung Ghang 3850 DML,
- 5. komputer klasy PC,
- 6. obiekt badany (tarcza z silniczkiem; rura z cieczą)

#### **1. Wstęp:**

Anemometria laserowa jest techniką wykorzystywaną w badaniach doświadczalnych z mechaniki przepływów. W 1976 roku Durst opublikował podstawy działania anemometrii. Technika ta pozwala zmierzyć lokalną wartość prędkości w określonym punkcie przepływu i czasie. Anemometria obecnie wykorzystywana jest do badania silnie turbulentnych przepływów. Głównymi zaletami tej techniki są: bezinwazyjność, mała objętość próbkowania, możliwość ciągłego przesuwania obszaru badanego i samo kalibracja.

Metoda bezinwazyjnego pomiaru prędkości ma bardzo szerokie widmo aplikacji. Jest używana w meteorologii do mierzenia prędkości wiatru. W biologii i medycynie jest wykorzystywana między innymi do pomiaru prędkości przepływu krwi i płynów ustrojowych w badaniach in vivo. Często używa się tej metody w tunelach aerodynamicznych i hydrodynamicznych. Wykorzystuje się ją także w szeregu badań technicznych między innymi przy pomiarze prędkości mieszanki tłoczonej do komory spalania w silnikach spalinowych. Wykorzystywane są także metody bardziej zaawansowane: dwu-, lub trójkolorowe wiązki pozwalają określać nie tylko wartość prędkości, ale także jego kierunek i zwrot na płaszczyźnie i w przestrzeni. Szczególnie spektakularne są badania prędkości wirników i profili śmig w lotnictwie. Pozwala to konstruować bardziej ekonomiczne i szybsze śmigłowce. LDA (Laser Doppler Anemometry) pozwala również na mało kosztowne badania z zakresu ochrony środowiska. Między innymi na kontrolowanie emisji drobin przez zakłady przemysłowe.

Głównym celem ćwiczenia jest przestudiowanie podstaw teoretycznych oraz ich zastosowanie w łatwo sprawdzalnym układzie (krążek plexiglasowy). Jako rozwinięcie tego ćwiczenia proponuje się studentom wykonanie pomiarów w układzie z rzeczywistym przepływem.

#### **2. Wstęp teoretyczny:**

Podstawowy teoretyczny opis laserowej anemometrii oparty jest na dwóch różnych zjawiskach fizycznych. Pierwszy oparty jest na Dopplerowskim prawie przesunięcia częstości, drugi oparty jest na zjawisku interferencji. Obydwa dają te same końcowe relacje.

#### **2.1. Model Dopplerowski:**

Ideę anemometrii możemy najkrócej przedstawić jako interferencję pomiędzy dwiema falami świetlnymi o częstościach przesuniętych w wyniku zjawiska Dopplera. Czynnikiem wprowadzającym to przesunięcie jest poruszająca się cząsteczka. Przesunięcie częstości światła rozproszonego na poruszającej się cząsteczce w stosunku do częstości światła padającego jest dane wzorem::

$$
\Delta v = \frac{\begin{pmatrix} u & \mu \\ k_s & -k_0 \end{pmatrix} \cdot \dot{v}}{2\pi} \tag{1}
$$

gdzie:  $\dot{\mathit{v}}$ .<br><sup>U</sup> jest wektorem prędkości cząstki, k $\vec{k}_{\rm o}$ wektorem prędkości cząstki,  $\vec{k}_0$  jest wektorem falowym światła pada-jącego i *k<sup>s</sup>* reprezentuje kierunek obserwacji światła rozproszonego. Jeśli znamy kierunki wiązki padającej i rozproszonej oraz przesunięcie częstości możemy znaleźć wartość prędkości cząstek rozpraszających. Schemat układu dwuwiązkowego anemometru laserowego przedstawiony jest na *Rys. 1*. W układzie tym poruszająca się cząstka jest oświetlona przez dwie wiązki i generuje dwie rozproszone fale świetlne z przesunięciem częstości zgodnie z wzorami:

$$
\Delta v_1 = \frac{v}{2\pi} \cdot (\stackrel{\text{d}}{k}_s - \stackrel{\text{d}}{k}_{01})
$$
 (2)

oraz:

$$
\Delta v_2 = \frac{v}{2\pi} \cdot (\stackrel{\text{d}}{k}_s - \stackrel{\cdot}{k}_{02}^{\cdot \cdot})
$$
 (3)

Obserwator umieszczony w punkcie x (stałym) zaobserwuje dudnienia natężenia światła w wyniku interferencji fal o dwóch różnych częstościach:  $E_1 = E_0$   $\cdot \cos(kx - \omega_1 t)$  i  $E_2 = E_0$   $\cdot \cos(kx - \omega_2 t)$ .

$$
I = 2E_0^2 \cdot (1 + \cos(\Delta \omega \cdot t)) \tag{4}
$$

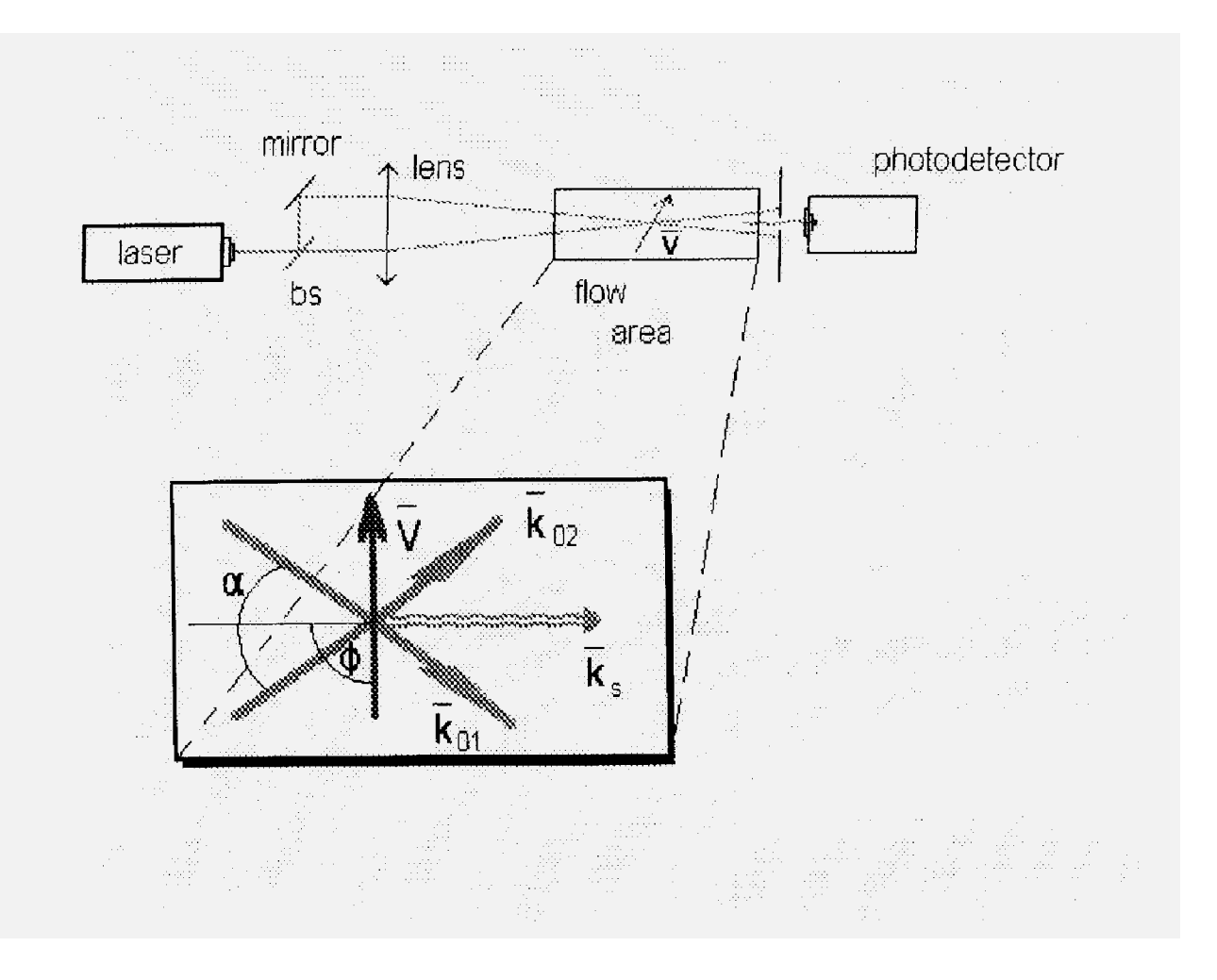

*Rysunek l*: Schemat układu doświadczalnego

W naszym przypadku:

$$
I(t) = 2 \cdot I_0 \cdot \left\{ 1 + \cos \left[ \frac{2 \cdot 2\pi \cdot v}{\lambda_0} \cdot \sin \left( \frac{\alpha}{2} \right) t \right] \right\}
$$
 (5)

Częstotliwość dudnień wynosić będzie:

$$
\Delta v = \frac{2v}{\lambda_0} \cdot \sin\left(\frac{\alpha}{2}\right) \tag{6}
$$

gdzie:  $\alpha$ - kąt pomiędzy  $\widetilde{\mathbf{k}}_{01}$  $\overleftrightarrow{k}_{01}^{\prime 0}$  i  $\overleftrightarrow{k}_{02}^{\prime}$  a funkcję sinus wyrazimy przez długość ogniskowej *f* i odległość *d* między wiązkami:

$$
\sin\left(\frac{\alpha}{2}\right) = \frac{d}{\sqrt{d^2 + 4f^2}}\tag{7}
$$

Uwaga1: Przy wyprowadzaniu wzorów zwrócić uwagę, że kąty miedzy wektorami falowymi a wektorem prędkości cząsteczki wynoszą  $\frac{\pi \pm \alpha}{2}$ , Uwaga2: Zwrócić uwagę na różnice między  $\omega$  oraz  $v$ .

#### **2.2. Model prążkowy:**

Rozważmy dwie fale płaskie rozchodzące się w kierunkach:  $\begin{array}{c} \end{array}$  $\overline{\phantom{a}}$ l  $=\Big[\kappa_1\cos\frac{\alpha}{2},-\kappa_1\sin\frac{\alpha}{2},0\Big]$ 2  $,$ -  $k<sub>1</sub>$  sin  $k_1 = k_1 \cos \frac{\alpha}{2}$ , -  $k_1$ ∶,  $i \quad k_2 = k_2 \cos \frac{\alpha}{2}, k_2 \sin \frac{\alpha}{2}, 0$  $\overline{\phantom{a}}$ l  $=\Big|k_2\cos{\frac{\alpha}{2}},k_2\sin{\frac{\alpha}{2}},0\Big|$ 2 ,  $k<sub>2</sub>$  sin  $k_2 = k_2 \cos \frac{\alpha}{2}, k_2$ J . Każda z nich opisuje stan ośrodka w dowolnym miejscu i dowolnym czasie. Jesteśmy zainteresowani ile wynosi natężenie światła wzdłuż osi y, tzn. w miejscach wzdłuż wektora  $\frac{1}{2}$ wodzącego  $r = 0, y, 0$ . Trzeba, zatem dodać zaburzenia  $E_1 = E_0 \cdot \cosh k_1 r - \omega t$  $\frac{1}{1}$  i  $E_2 = E_0 \cdot \cos(k_2 r - \omega t)$ :  $\mathbf{L}$ : podstawić wartości na  $k_1, k_2$  oraz r  $k_1$ ,  $k_2$  oraz r, podnieść wynik do kwadratu i wyliczyć okres prążków.

Odległość  $\Delta y$  pomiędzy prążkami interferencyjnymi mierzonymi wzdłuż osi y wynosi:

$$
\Delta y = \frac{\lambda}{2 \sin\left(\frac{\alpha}{2}\right)}\tag{8}
$$

Małe poruszające się cząstki rozpraszają światło za każdym razem, gdy przechodzą przez jasny prążek. W wyniku tego można obserwować rozbłyski z częstością proporcjonalną do prędkości i odwrotnie proporcjonalną do odległości między prążkami.

$$
v = \frac{2v}{\lambda} \sin\left(\frac{\alpha}{2}\right). \tag{9}
$$

Jest to dokładnie to samo wyrażenie, jakie otrzymaliśmy poprzednio dla przesunięcia. dopplerowskiego.

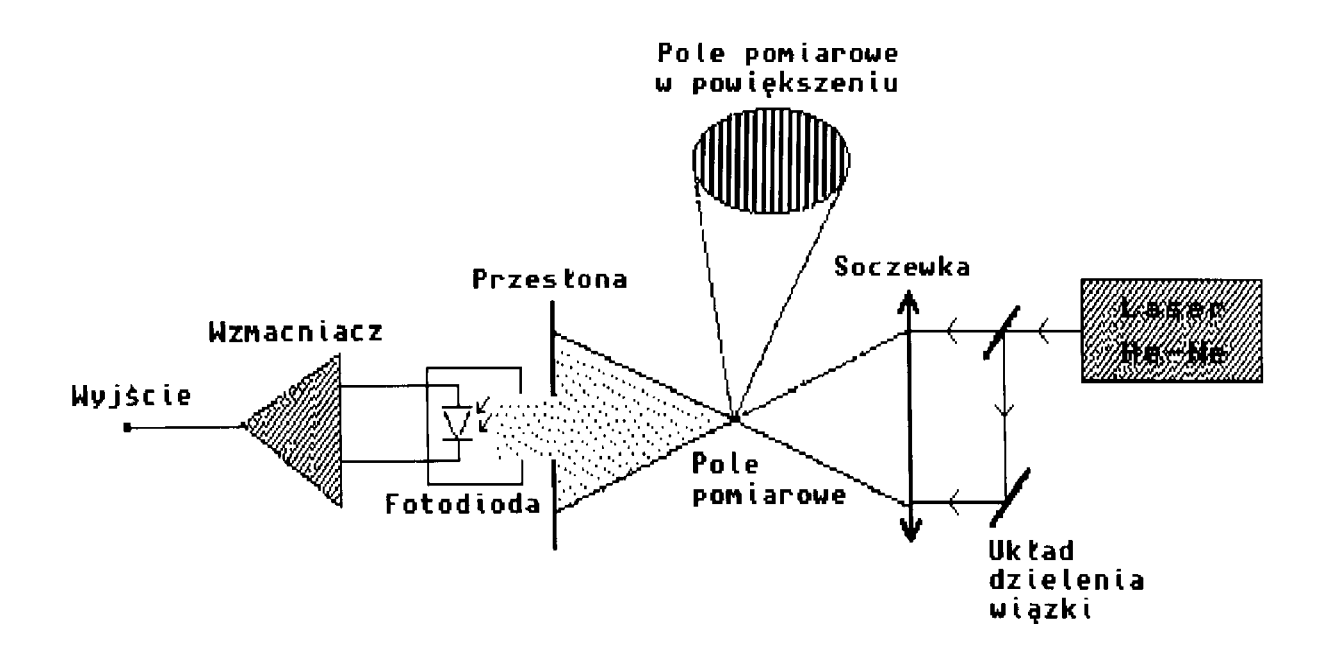

#### **3. Opis układu doświadczalnego:**

*Rysunek 2*: Schemat układu do anemometrii laserowej.

Schemat układu doświadczalnego do pomiarów prędkości przepływu pokazany jest na rysunku 2. Monochromatyczna wiązka wychodząca z lasera pada na dzielnik wiązki, którego rolę pełni stolik optyczny z układem zwierciadeł. Następnie równoległe wiązki padają na soczewkę i są skupione w punkcie, w którym znajduje się badany obiekt. Kierunek wektora prędkości cząstki jest w tym układzie w płaszczyźnie kąta  $\alpha$  zawartego między wiązkami. Światło rozproszone przez cząstkę jest rejestrowane przez fotodetektor; w tym przypadku fotodiodę. Sygnał następnie przesyłany jest do oscyloskopu cyfrowego, stamtąd transferowany do komputera, który dokonuje szybkiej analizy fourierowskiej (FFT).

Uwaga: W celu otrzymania bardziej monochromatycznej wiązki światła laserowego należy zmniejszyć napięcie zasilania lasera używając autotransformatora. Przy napięciu zasilania *U* ~ 150V liczba modów zostanie ograniczona!

#### **4. Wykonanie ćwiczenia:**

**4.1. Pomiar prędkości tarczy obrotowej przy wykorzystaniu szybkiej trans formaty Fouriera (FFT):**

#### **4.1.1.**

Zestawić układ zgodnie z *Rys. 2*. Podłączyć oscyloskop do komputera złączem szeregowym. Ustawić oscyloskop w tryb sterowania zdalnego używając przełączników znajdujących się na wyprowadzeniu złącza szeregowego w oscyloskopie. Ustawić przełączniki w sposób przedstawiony poniżej:

Uwaga: Wszelkich manipulacje przełącznikami dokonywać przy wyłączonym oscyloskopie!

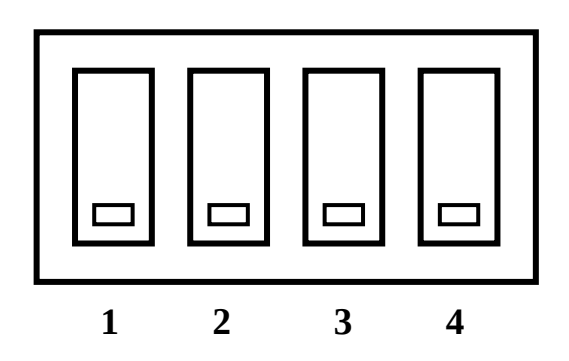

 *Rysunek 3*: Sterowanie zdalne

Podłączyć oscyloskop do sieci przy pomocy zasilacza sieciowego (sprawdź polaryzację na wtyku i w gnieździe sieciowym oscyloskopu!) Włączyć zasilanie fotodiody i silniczka. Włączyć zasilanie lasera, napięcie na autotransformatorze ustawić na 220V. Włączyć komputer po zapoznaniu się z instrukcją softwerową (str.10). Ustawić układ tak, aby punkt przecięcia wiązek wypadł na powierzchni krążka w ten sposób aby wektor prędkości rys był prostopadły do prążków. Przeprowadzić transmisję danych zgodnie z instrukcją. Opierając się na fourierowskim widmie częstości określić interesującą nas częstość korzystając z zależności:

$$
f_j = \frac{j}{N} f_s \tag{14}
$$

gdzie: *fj* - częstość dla j-tej harmonicznej, j - numer harmonicznej w dyskretnej transformacie Fouriera, N - liczba próbek (standardowo 2048),

*f <sup>s</sup>*- częstość próbkowania (por. instrukcja dołączona do oscyloskopu).

# **4.1.2.**

Powtórzyć pomiar kilkakrotnie przy różnej podstawie czasu (zmiana częstości próbkowania).

# **4.1.3.**

Zmierzyć czas obrotu tarczy przy pomocy stopera i obliczyć prędkość liniową rys. Porównać wyniki z otrzymanymi poprzednio. Obliczyć błędy i przeprowadzić dyskusję. Przeprowadzić pomiary dla kilku prędkości obrotowych tarczy.

# **4.2. Pomiar prędkości tarczy obrotowej z obniżoną modowością lasera.**

Zmniejszyć napięcie zasilania lasera do  $U \approx 145$  V i powtórzyć pomiary z punktu 4.1. Pokazać i omówić różnice.

### **4.3. Pomiar prędkości tarczy obrotowej z wykorzystaniem oscyloskopu w trybie lokalnym.**

Wyłączyć zasilanie oscyloskopu i przestawić go w tryb lokalny:

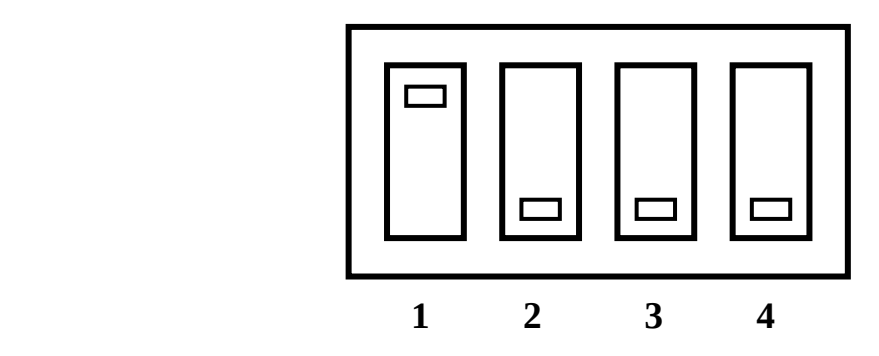

 *Rysunek 4*: Sterowanie lokalne

Uruchomić oscyloskop. Ustawić go w tryb auto-range i po "złapaniu" przebiegu określić częstość (por. "uwagi o osyloskopie" ). Porównać z wynikami z punktu 4.2. Zmierzyć czas obrotu tarczy przy pomocy stopera i porównać otrzymane wartości. Pomiar przeprowadzić kilkukrotnie.

# **4.4. Wyznaczanie zależności odległości padającej wiązki od środka tarczy.**

Przeprowadzić pomiary najbardziej dokładną metodą dla różnych odległości *r* plamki od środka tarczy. Wyniki przedstawić na wykresie. Przeprowadzić regresję liniową. Zbadać przyczynek *b* we wzorze *y=ax+b* prostej na jej kształt. Przeprowadzić dyskusję błędów i sprawdzić czy prosta opisana *y=ax* jest wystarczająco dokładna.

### **4.5. Obserwacje.**

### **4.5.1.**

Zaobserwować różnicę sygnału dla położeń plamki przedstawionych poniżej:

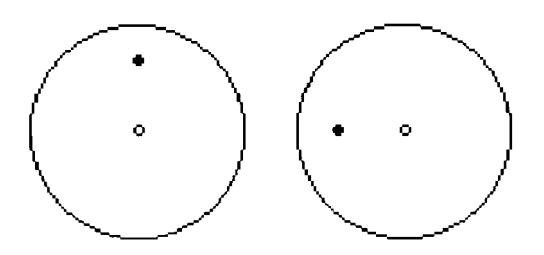

Przedyskutować wyniki obserwacji.

# **4.5.2.**

Przeanalizować otrzymane fourierowskie widma częstości i omówić je.

# **5. Opracowanie wyników.**

Dane otrzymane należy zebrać w tabele; wydrukować kilka widm i przebiegów z oscyloskopu. Przeprowadzić dyskusję błędów. Omówić obserwacje.

# **6. Uwagi o oscyloskopie.**

Patrz rysunek techniczny oscyloskopu Hung Ghang (ostatnia strona instrukcji). Informacje dotyczące obsługi oscyloskopu cyfrowego:

# **6.1. Złapanie przebiegu.**

Po podłączeniu oscyloskopu do układu i po włączeniu do sieci ustawiamy oscyloskop w stan auto (przycisk 22). Następnie przy pomocy przycisku 24 (run-hold) możemy "złapać" przebieg. Pamięć bieżąca oscyloskopu składa się z 2048 bajtów. Dwukrotne naciśnięcie przycisku 24 powoduje ponowne próbkowanie.

# **6.2. Złapanie przebiegu do pamięci trwałej.**

W oscyloskopie Hung-Ghang jest 16 pamięci. Pierwsze cztery mają pojemność 2048 bajtów, reszta 140 (zapis ekranu). Aby dany przebieg umieścić w pamięci należy przy pomocy przycisków 12 i 18 ustawić numer pamięci, następnie przyciskiem 16 ustawić funkcję RF i przycisnąć przycisk 23. Wymazanie zawartości pamięci następuje przez zastąpienie jej innym przebiegiem.

### **6.3. Sprawdzenie okresu lub częstości przebiegu.**

Należy przy pomocy przycisku run-hold "złapać" przebieg. Następnie przyciskiem "mode" ustawić żądany tryb (pojawiają się kursory). Operując kursorami (przyciski 18,20) ustawić okres, odczytać wynik.

### **6.4. Opis niektórych funkcji:**

PL - nakładanie przebiegów,

- RF operacje na pamięciach,
- PR przesyłanie zawartości ekranu na drukarkę,
- TM ustawianie kalendarza i zegara,
- SM płynne przesuwanie przebiegu.

#### **7. Instrukcja softwerowa.**

Stanowisko obsługują dwa programy:

l. *Oscyloskop* napisany w języku TP 7.0 - program obsługujący sterowanie i transfer danych z oscyloskopu. Program jest w języku polskim i nie wymaga dokładniejszego opisu. Należy zauważyć dwie rzeczy: po pierwsze program tworzy plik (który należy zapisać z rozszerzeniem \*.DAT) jednocześnie wyświetlając przebieg na ekranie monitora; po drugie program ma możliwość obsługi pamięci bieżącej i czterech pamięci o pojemności 2048 bajtów.

2. Rolę programu analizującego dane może pełnić dowolny program przeznaczony do tego celu. W naszym przypadku używaliśmy programów shereware: *DPFFT* (Amiga) i *WinPlot* lub *Origin* (IBM PC).

#### **7.1. Przesyłanie danych.**

Przy pomocy programu *Oscyloskop* "złapać" przebieg i zapisać go na dysk w for-

macie \*.DAT. Następnie przy pomocy programu Origin zrobić transformatę fourierowską i znaleźć numer harmonicznej i obliczyć jej częstotliwość

#### **8. Literatura.**

- l. A. Dubik *Zastosowanie laserów.*
- 2. *Zastosowanie laserów w technice pomiarowej*. wyd. Warszawskie centrum stu denckiego ruchu naukowego.
- 3. M. Węcłaś *Anemometria laserowa LDA w badaniach silników spalinowych.*
- 4. Strony WWW dotyczące LDA (Laser Doppler Anemometry) i LDV (Laser Doppler Velocimetry).